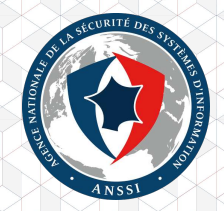

## Durcissement système à l'aide de systemd

Timothée Ravier

Agence nationale de la sécurité des systèmes d'information

**SSTIC 2017** 

# **Objectif**

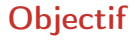

- ▶ Tirer profit des fonctionnalités de sécurité du noyau Linux;
- ▶ S'aider de l'intégration dans systemd;
- ▶ Pour simplifier le durcissement et la maintenance d'un système.

# systemd en trois slides

### systemd ?

- ▶ Remplaçant de SysVinit intégré dans la plupart des distributions;
- ► Chargé du démarrage et de la gestion des services système ;
- ▶ Remplace les scripts d'init par des fichiers de configuration déclaratifs :  $\blacktriangleright$  les units.

```
# systemctl cat php - fpm . service
# / usr / lib / systemd / system / php - fpm . service
[Unit]
Description = The PHP FastCGI Process Manager
After = network . target
[Service]
Type = notify
PIDFile =/ run / php - fpm / php - fpm . pid
ExecStart =/ usr / bin / php - fpm -- nodaemonize
PrivateTmp = true
[ Install]
WantedBy = multi - user . target
                                                     Commande
```

```
# systemctl cat php - fpm . service
 /usr/lib/systemd/system/php-fpm.service
[Unit]
Description = The PHP FastCGI Process Manager
After = network . target
[Service]
Type = notify
PIDFile =/ run / php - fpm / php - fpm . pid
ExecStart =/ usr / bin / php - fpm -- nodaemonize
PrivateTmp = true
[ Install]
WantedBy = multi - user . target
                                                     Fichier
                                                 correspondan
```

```
# systemctl cat php - fpm . service
# / usr / lib / systemd / system / php - fpm . service
[Unit]
Description = The PHP FastCGI Process Manager
After = network . target
[Service]
Type = notify
PIDFile =/ run / php - fpm / php - fpm . pid
ExecStart =/ usr / bin / php - fpm -- nodaemonize
PrivateTmp = true
[ Install]
WantedBy = multi - user . target
                                                          Qui ?
                                                         Quand?
```

```
# systemctl cat php - fpm . service
# / usr / lib / systemd / system / php - fpm . service
[Unit]
Description = The PHP FastCGI Process Manager
After = network . target
[Service]
Type = notify
PIDFile =/ run / php - fpm / php - fpm . pid
ExecStart =/ usr / bin / php - fpm -- nodaemonize
PrivateTmp = true
[Install]
WantedBy = multi - user . target
                                                       Quoi?
                                                     Comment
```

```
# systemctl cat php - fpm . service
# / usr / lib / systemd / system / php - fpm . service
[Unit]
Description = The PHP FastCGI Process Manager
After = network . target
[Service]
Type = notify
PIDFile =/ run / php - fpm / php - fpm . pid
ExecStart =/ usr / bin / php - fpm -- nodaemonize
PrivateTmp = true
[Install]
WantedBy = multi - user . target
                                                     Pourquoi ?
```
### Exemple : Utilisateur et groupe non privilégiés

Éditer la configuration d'un service :

# systemctl edit php - fpm . service

### Exemple : Utilisateur et groupe non privilégiés

Éditer la configuration d'un service :

# systemctl edit php - fpm . service

pour ajouter :

[Service] User = http Group = www

### Exemple : Utilisateur et groupe non privilégiés

Éditer la configuration d'un service :

# systemctl edit php - fpm . service

pour ajouter :

[Service] User = http  $Group =$ www

et rendre les modifications effectives :

# systemctl daemon - reload # systemctl restart php - fpm . service

# Tirer profit des nouvelles fonctions de sécurité du noyau Linux

### Filtrage d'appels système avec seccomp-bpf

#### Concept

- ▶ Filtrage des appels système disponibles pour un processus;
- $\triangleright$  S'applique aussi aux processus fils.

### Filtrage d'appels système avec seccomp-bpf

#### Concept

► Filtrage des appels système disponibles pour un processus;

 $\triangleright$  S'applique aussi aux processus fils.

#### Exemple

[Service] SystemCallFilter =~ chroot SystemCallFilter =~ @obsolete

### Filtrage d'appels système avec seccomp-bpf

#### Concept

- ► Filtrage des appels système disponibles pour un processus;
- $\triangleright$  S'applique aussi aux processus fils.

#### Exemple

```
[Service]
SystemCallFilter =~ chroot
SystemCallFilter =~ @obsolete
```
#### À noter

- ► Contournable sur les noyaux  $<$  4.8 avec ptrace;
- ▶ Solution : filtrer l'appel système ptrace :

```
[Service]
SystemCallFilter =~ ptrace
```
### Capacités Linux

#### Concept

- ▶ Restriction des droits accordés à un processus (potentiellement) root;
- ▶ Ajout de permissions à un processus non root.

### Capacités Linux

#### Concept

- ▶ Restriction des droits accordés à un processus (potentiellement) root;
- ▶ Ajout de permissions à un processus non root.

#### Exemple

```
[Service]
CapabilityBoundingSet = CAP_NET_BIND_SERVICE
AmbientCapabilities = CAP_NET_BIND_SERVICE
```
### Capacités Linux

#### Concept

- ▶ Restriction des droits accordés à un processus (potentiellement) root;
- ► Ajout de permissions à un processus non root.

#### Exemple

```
[Service]
CapabilityBoundingSet = CAP_NET_BIND_SERVICE
AmbientCapabilities = CAP_NET_BIND_SERVICE
```
#### À noter

- ▶ Certaines capacités sont équivalentes à root;
- ▶ Préférer une liste blanche des capacités réellement nécessaires.

### Espace de nom de points de montage

#### Concept

▶ Arborescence du système de fichier distincte pour chaque service.

### Espace de nom de points de montage

#### Concept

▶ Arborescence du système de fichier distincte pour chaque service.

#### Exemple

[Service] InaccessiblePaths =/ etc / secrets ProtectSystem = full

### Espace de nom de points de montage

#### Concept

▶ Arborescence du système de fichier distincte pour chaque service.

#### Exemple

[Service] InaccessiblePaths =/ etc / secrets ProtectSystem = full

#### À noter

```
▶ Réversible si CAP SYS ADMIN :
```
[Service] CapabilityBoundingSet =~ CAP\_SYS\_ADMIN SystemCallFilter =~ @mount

# Getting your hands dirty (cow ?)

- ▶ Vulnérabilité CVE-2016-5195 ;
- ► Local root rendue publique en octobre 2016;
- ► Présente depuis la version 2.6.22 du noyau, publiée en 2007 ;
- $\triangleright$  Situation de compétition dans le mécanisme de *copy-on-write*.

#### Vulnérabilité

▶ Situation de compétition déclenchée avec l'appel système madvise.

#### Options pour réduire l'impact

► Bloquer l'appel système madvise.

#### Configuration

[Service] SystemCallFilter =~ madvise

#### Vulnérabilité

▶ Utilisation de l'appel système ptrace et de /proc/self/mem.

#### Options pour réduire l'impact

- ▶ Bloquer l'appel système ptrace ;
- ▶ Supprimer l'accès au système de fichiers virtuel /proc.

#### Configuration

[Service] SystemCallFilter =~ ptrace InaccessiblePaths =/ proc

#### Vulnérabilité

▶ Certains drivers de périphériques matériels potentiellement concernés.

#### Options pour réduire l'impact

▶ Supprimer l'accès aux périphériques matériels exposés dans /dev.

#### Configuration

[Service] PrivateDevices = yes

## **Conclusion**

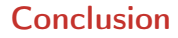

- ▶ Interface simplifiant l'utilisation des fonctionnalités de sécurité du noyau ;
- $\triangleright$  Ne remplace pas l'application des mises à jour;
- ▶ Durcissement appliqué uniquement aux services système ;
- ► Plus de détails et d'exemples dans l'article publié dans les actes.

### Merci pour votre attention

Contact :

 $\boxtimes$  [timothee.ravier@ssi.gouv.fr](mailto:timothee.ravier@ssi.gouv.fr?X-Origin=SlidesSSTIC2017&Subject=Slides SSTIC 2017) / [tim@siosm.fr](mailto:tim@siosm.fr?X-Origin=SlidesSSTIC2017&Subject=Slides SSTIC 2017)

**y** [@siosm](https://twitter.com/siosm)